### **O USO DO WINDOWS LIVE COMO AMBIENTE VIRTUAL DE APRENDIZAGEM<sup>1</sup>**

Joanirse de Lurdes da Rosa Ortiz <sup>2</sup>

Giovani Rubert Librelotto <sup>3</sup>

#### **RESUMO**

Este artigo relata o trabalho desenvolvido com alunos do 3º ano do Ensino Médio noturno do Instituto Estadual Rui Barbosa, na disciplina de Física, buscando verificar a possibilidade de utilização do Windows Live Groups como Ambiente Virtual de Aprendizagem. Para tanto, traz um estudo sobre Ambiente Virtual de Aprendizagem; aborda o tema Windows Live Groups, sua definição e descrição do ambiente; mostra alguns cuidados necessários para a criação de um ambiente virtual e aponta os resultados obtidos no desenvolvimento do projeto.

#### **ABSTRACT**

This article reports the work with students in 3rd year of High School Night of the State Institute Rui Barbosa, in physics, searching verifiable from the usability of Windows Live Groups such as Environment Virtual Learning. To do so, bring a study on Virtual Environment Learn-ing; addresses the theme Windows Live Groups, its definition and description of envi-ronment; shows some care needed to create an environment virtual points and the results obtained in developing the project.

#### **PALAVRAS-CHAVE**

Ambiente Virtual de Aprendizagem; Windows Live; Aprendizagem colaborativa.

# **1 INTRODUÇÃO**

 $\overline{a}$ 

Nos últimos anos tem crescido bastante o uso de Ambientes Virtuais de Aprendizagem (AVA); tanto como suporte para sistemas de educação à distância, realizados exclusivamente on-line, como para apoio às atividades presenciais de sala de aula. Entre esses ambientes podemos citar: Moodle, SOLAR, TelEduc, Amadeus, etc.

Entretanto, esses AVAs necessitam de um servidor, onde ficam hospedados, ou de conhecimentos de informática mais aprofundados para a criação dos mesmos. Como muitos

<sup>1</sup> Artigo apresentado ao Curso de Mídias na Educação da Universidade Federal de Santa Maria, como requisito parcial à obtenção do título de Especialista em Mídias na Educação.

<sup>2</sup> Aluna do Curso de Mídias na Educação da Universidade Federal de Santa Maria.

<sup>&</sup>lt;sup>3</sup> Professor Orientador, Doutor em Informática, Universidade Federal de Santa Maria.

professores não têm acesso a esses servidores, ou não dispõe de um conhecimento tão avançado no que tange a informática, fica difícil a utilização de ambientes virtuais de aprendizagem com seus alunos.

Devido a isso e, pensando numa forma de facilitar a utilização de AVA como apoio às atividades de sala de aula com alunos da Educação Básica, procura-se, nesse projeto, verificar a possibilidade de utilização do Windows Live Groups como um AVA, tendo em vista a semelhança do mesmo com os AVA citados anteriormente, no que se refere aos recursos neles disponibilizados.

# **2 REVISÃO DA LITERATURA**

#### **2.1 AMBIENTES VIRTUAIS DE APRENDIZAGEM**

Nos últimos anos, os Ambientes Virtuais de Aprendizagem, AVA; estão sendo cada vez mais utilizados como ferramenta de ensino/aprendizagem. Mas o que é um Ambiente Virtual de Aprendizagem?

Segundo Piccoli, Ahmad e Ives (2001), AVA são ambientes baseados em computadores, que são sistemas relativamente abertos e que possibilitam interação e encontros entre os seus participantes, e provém acesso a uma ampla gama de recursos (Testa, 2003 apud Piccoli, Ahmad e Ives, 2001).

Almeida (2003) vai mais além e afirma que esses ambientes,

(...) Permitem integrar múltiplas mídias, linguagens e recursos, apresentar informações de maneira organizada, desenvolver interações entre pessoas e objetos de conhecimento, elaborar e socializar produções tendo em vista atingir determinados objetivos (...) (p.331)

Num conceito mais pedagógico, de acordo com Silva (2003),

O ambiente virtual de aprendizagem é a sala de aula online. É composto de interfaces ou ferramentas decisivas para a construção da interatividade e da aprendizagem. Ele acomoda o web-roteiro com sua trama de conteúdos e atividades propostos pelo professor, bem como acolhe a atuação dos alunos e do professor, seja individualmente, seja colaborativamente. (p.62)

Assim sendo, de forma resumida, os AVAs são ambientes dotados de recursos tecnológicos que auxiliam o processo de ensino/aprendizagem. Entre esses recursos encontram-se:

- espaço contendo informações e encaminhamentos de atividades;
- biblioteca com arquivos em diversos formatos (materiais do curso);
- portfólio (espaço para armazenamento de arquivos do aluno);
- espaço para discussões síncronas ou assíncronas (fórum, chat, e-mail).

#### **2.1.1 Construção de Ambientes Virtuais**

Para que um AVA funcione de maneira satisfatória, alguns cuidados são necessários. Durante sua a construção existem alguns tópicos que requerem atenção. Palloff e Pratt (2002) destacam a necessidade de um plano de ensino, a construção do próprio do ambiente e o cuidado necessário com o trabalho colaborativo.

O plano de ensino é o mapa das diretrizes e direções tanto para quem organiza quanto para quem participa. Nele estão todas as orientações necessárias para o desenvolvimento do trabalho. Precisa ser claro quanto às diretrizes do curso, o conteúdo, o que se espera do aluno, horários, tarefas, participação, prazos, avaliações, etc. Deve ser flexível, mas não tão aberto que deixe o curso e seus participantes à deriva.

No que se refere à construção do ambiente virtual, a obtenção de resultados eficientes depende também desse tópico. O interessante é que ele seja de fácil navegação e que contenha elementos que permitam ao usuário aprender tanto os conteúdos ali abordados quanto os recursos da tecnologia. Deve haver uma sintonia entre a organização visual do ambiente e o planejamento. Segundo Kenski (2005), há muitas mídias que se podem usar num ambiente virtual; a escolha se dará não em função das possibilidades tecnológicas apenas, mas sobretudo de acordo com os objetivos do curso, com os alunos que se pretende atingir, com o espaço e o tempo disponíveis para a realização do curso.

Quanto ao trabalho colaborativo, este é também de grande importância para a obtenção de bons resultados. Assim sendo, o ambiente virtual deve fornecer meios para que essa colaboração realmente aconteça. O diálogo via fórum e a formação de grupos de trabalho são algumas das formas de se buscar a real colaboração entre os usuários. Isso faz com que na troca novos conhecimentos sejam gerados e aprendizagens significativas aconteçam.

#### **2.1.2 Aprendizagem em ambientes virtuais**

Com o avanço da tecnologia a sala de aula deixou de ser o único espaço de aprendizagem. Surgiu, então, um leque com novas opções de ferramentas que possibilitam novas formas de ensinar e aprender.

Segundo Moraes (2002), as novas tecnologias contribuíram para,

(...) o desenvolvimento de processos construtivos de aprendizagem, para a criação de novos espaços de aprendizagem, de novas formas de representação da realidade, para ampliação de contextos e maior incentivo aos processos cooperativos de produção de conhecimento. (p.2)

Dentro desses novos espaços de aprendizagem encontram-se os ambientes virtuais de aprendizagem que possibilitam uma nova forma de construção do conhecimento através da troca, da interação e da colaboração entre seus pares.

Aprender em um ambiente virtual pressupõe aprendizagem autônoma, colaborativa e significativa, onde todos os envolvidos no processo participam da construção de seus próprios conhecimentos e da construção dos conhecimentos do grupo.

De acordo com Almeida (2003),

Aprender é planejar; desenvolver ações; receber, selecionar e enviar informações; estabelecer conexões; refletir sobre o processo em desenvolvimento em conjunto com os pares; desenvolver a interaprendizagem, a competência de resolver problemas em grupo e a autonomia em relação à busca, ao fazer e compreender. (p. 335)

Nesse ambiente, o professor deixa de ser o centro e passa a ser o orientador, aquele que conduz o diálogo, suscita a dúvida, estimula a discussão, a pesquisa e a busca. Não é só o professor que explica. Professor e alunos têm uma relação dialógica.

Segundo Lévy (2000),

(...) a principal função do professor não pode ser uma difusão dos conhecimentos, que agora é feita de forma mais eficaz por outros meios. Sua competência deve deslocar-se no sentido de incentivar a aprendizagem e o pensamento. O professor tornase um animador da inteligência coletiva dos grupos que estão a seu encargo. Sua atividade será centrada no acompanhamento e na gestão das aprendizagens: incitamento à troca dos saberes, a mediação relacional e simbólica, a pilotagem personalizada dos percursos de aprendizagem, etc. (p.171)

Há que se falar também da diversidade de materiais, arquivos e ferramentas que podem ser utilizados tais como: fóruns, chats, e-mails, disponibilização de arquivos de texto, de áudio, de vídeo, links, imagens, etc. São as múltiplas mídias, linguagens e recursos que podem ser utilizados.

Entretanto, para uma aprendizagem eficaz e significativa é preciso, primeiramente, que o aluno seja orientado quanto ao uso das ferramentas disponibilizadas no ambiente.

Almeida (2007, apud Quevedo, 2005) destaca que,

(...) o aluno precisa ser cuidadosamente orientado para saber navegar no ambiente, isto é: como ligar o computador, abrir um navegador, digitar o endereço do curso, conectar-se, clicar em links, abrir arquivos de áudio e de vídeo, digitar texto, etc. (p.4)

Não saber navegar no ambiente, traz desestímulo ao aluno podendo acarretar em desinteresse e não acesso ao material disponibilizado.

Finalizando, vale ressaltar que ensinar em ambientes virtuais significa,

(...) organizar situações de aprendizagem, planejar e propor atividades; disponibilizar materiais de apoio com o uso de múltiplas mídias e linguagens; ter um professor que atue como mediador e orientador do aluno, procurando identificar as representações do pensamento; fornecer informações relevantes, incentivar a busca de distintas fontes de informações e a realização de experimentações; provocar a reflexão sobre processos e produtos; favorecer a formalização de conceitos; propiciar a interaprendizagem e a aprendizagem significativa do aluno. (ALMEIDA, 2003, p. 334-335)

#### **2.2 WINDOWS LIVE GROUPS**

O Windows Live Groups é um serviço que faz parte do grupo Microsoft de serviços Windows Live que permite que usuários criem seus grupos para discussão, partilha e coordenação.

Criado em 02 de Dezembro de 2008, permite o compartilhamento de arquivos, fotos e vídeos, bem como a utilização de fóruns para discussão, entre outros.

Semelhante a um AVA, difere do mesmo, principalmente, no que tange a necessidade de um servidor específico, tendo em vista que basta possuir uma conta Windows Live ID para desfrutar de todos os recursos oferecidos que são, entre outros, espaços para discussões, e-mail, espaços para postagem de arquivos, fotos, vídeos, etc.

#### **2.2.1 Descrição do ambiente Windows Live Groups**

O Windows Live Groups é um ambiente de fácil acesso e manuseio. Tendo sido realizado o *login* para acesso ao grupo, o usuário é direcionado para a tela de entrada do ambiente (Figura 1).

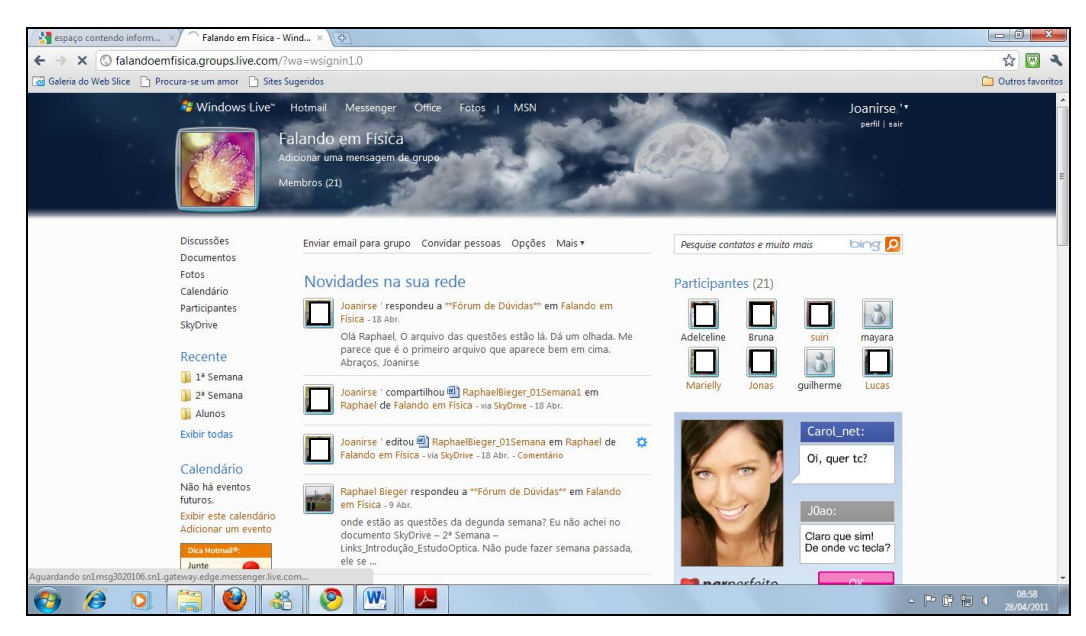

Figura 1 – Tela inicial do Windows Live Groups

Esta tela é dividida em três partes. Observa-se que no lado esquerdo, parte superior, encontram-se as ferramentas: discussões, documentos, fotos, calendário, participantes e skydrive. Imediatamente abaixo, aparecem as ferramentas utilizadas mais recentemente. Na parte central estão as últimas atividades realizadas pelo grupo e na parte direita da tela encontram-se a relação de participantes do grupo.

Vejamos no detalhe, as ferramentas oferecidas:

- a) Discussões é o espaço onde podem ser realizados os debates sobre os mais variados assuntos. Nele os alunos podem interagir de forma colaborativa respondendo as discussões iniciadas pelo professor, debatendo com os colegas, bem como iniciando novas discussões sobre assuntos que acharem pertinentes ao estudo.
- b) Documentos espaço onde se encontram as pastas compartilhadas com o grupo. Nele podem ser compartilhados todo tipo de arquivo, desde arquivos de texto até arquivos de música e vídeo.
- c) Fotos serve para criação de álbuns e postagem de fotos. No momento da criação dos álbuns é possível definir algumas permissões para os membros do grupo tais como: permitir que os mesmos apenas visualizem as fotos do álbum

criado ou possam adicionar mais fotos, editar detalhes, fazer comentários ou mesmo excluir fotos.

- d) Calendário nele podem ser agendados os eventos e as tarefas a serem realizadas. Acessando o calendário, o membro do grupo pode optar por ver as tarefas existentes para o dia, para a semana, para o mês, bem como a agenda como um todo e ainda as tarefas pendentes.
- e) Participantes local onde se encontram todos os participantes do grupo. Através dele pode-se ir para a página de cada membro, adicionar ou remover usuários do grupo e alterar as funções dos participantes (proprietário, coproprietário, membro).
- f) Skydrive funciona como um disco virtual. Através do skydrive os membros tem acesso a todo material disponibilizado para o grupo: orientações, arquivos de texto, vídeo, música, links, fotos e etc.

Vale ressaltar que, quando feito no Office, os arquivos podem ser editados no próprio ambiente. Isso facilita a correção por meio do professor/tutor, que abrindo a atividade do aluno pode corrigi-la on-line não necessitando baixar o arquivo para seu computador, fazer a correção e postá-la novamente no ambiente.

# **3 DESENVOLVIMENTO DO TRABALHO – USO DO WINDOWS LIVE GROUPS NA DISCIPLINA DE FÍSICA**

O presente trabalho foi desenvolvido no Instituto Estadual Rui Barbosa, na disciplina de Física com a turma do 3ºano – Ensino Médio Noturno. Participaram da atividade 21 alunos.

Tendo em vista a turma possuir em sua carga horária apenas duas aulas semanais de Física e o conteúdo a ser estudado ser extenso, via-se a necessidade de se dispor de outra maneira de agregar conteúdos e conhecimentos na aprendizagem dos alunos.

Surge então a ideia de se utilizar um ambiente virtual como um meio de apoio às atividades de sala de aula. Mas que ambiente? Os ambientes mais conhecidos – Moodle e TelEduc – necessitam estar hospedados em um servidor e, como a escola não dispõe de um, torna-se impossível o uso desses ambientes. Refletindo sobre as possibilidades existentes, surgiu, então, a ideia de experimentar a utilização do Windows Live Groups como um ambiente virtual de aprendizagem. Embora não tenha sido criado para tal, o Windows Live Groups traz ferramentas similares a dos AVAs e possíveis de serem adaptadas.

Em um primeiro momento, foi conversado com a turma sobre a ideia de criação de um ambiente virtual como apoio às aulas de Física, bem como os motivos que deram origem a tal sugestão. Tendo a turma aceitado o desafio e verificando que todos os alunos tinham uma conta Windows Live partiu-se, então, para a criação do ambiente.

Inicialmente foi feito o cadastro dos alunos pelo professor/proprietário do grupo no ambiente virtual. A seguir foi realizada a configuração e organização do mesmo com a criação de pastas semanais (nominadas 1ª Semana, 2ª Semana, etc.), para a postagem das orientações/atividades a serem desenvolvidas pelo grupo e também a criação de pastas individuais para cada aluno.

Em uma aula subsequente, a turma foi conduzida ao laboratório de informática da escola para conhecimento do ambiente e orientações quanto ao manuseio das ferramentas lá existentes.

Alguns alunos já haviam aceitado o convite, que foi enviado para seus e-mails, e navegado pelo ambiente virtual do grupo. Nessa aula no laboratório, mostrou-se com estava configurado o ambiente virtual, as ferramentas ali disponibilizadas (Discussões, Documentos, Fotos, Calendário, Skydrive), e como deveriam ser desenvolvidas as atividades.

Mostrou-se também como acessar e trabalhar com cada ferramenta, sendo que para isso, os alunos fizeram postagens no fórum, acessaram pastas e arquivos criados para testes, fizeram downloads de materiais disponibilizados e publicaram materiais.

A cada semana novas atividades foram inseridas, sendo que, para facilitar o trabalho dos alunos, um roteiro foi postado (Anexo 01) com orientações a respeito do trabalho a ser realizado.

Como forma de avaliar os conhecimentos adquiridos durante o desenvolvimento dos trabalhos dentro do AVA, utilizou-se de questionários de sondagem, atividades/exercícios on-line (Google Docs), realização de pesquisas, produção de textos, participação em fóruns e provas.

#### **4 RESULTADOS**

Pelo próprio desenvolver do trabalho, alguns resultados já puderam ser vistos. As interações realizadas nos fóruns de discussão e as postagens das atividades feitas no ambiente virtual, bem como as discussões observadas na sala de aula presencial, demonstram a validade e o êxito da experiência realizada.

Para exemplificar tal fato, segue os resultados obtidos pelos alunos em um dos diversos instrumentos utilizados para avaliação dos conhecimentos adquiridos, neste caso, uma prova individual realizada em sala de aula presencial.

Dos 21 alunos participantes, 3 (14%) atingiram média 68, 4 (19%) atingiram média 83, 5 (24%) atingiram média 87, 4 (19%) atingiram média 88 e 5 (24%) atingiram média 95, conforme mostra a gráfico abaixo.

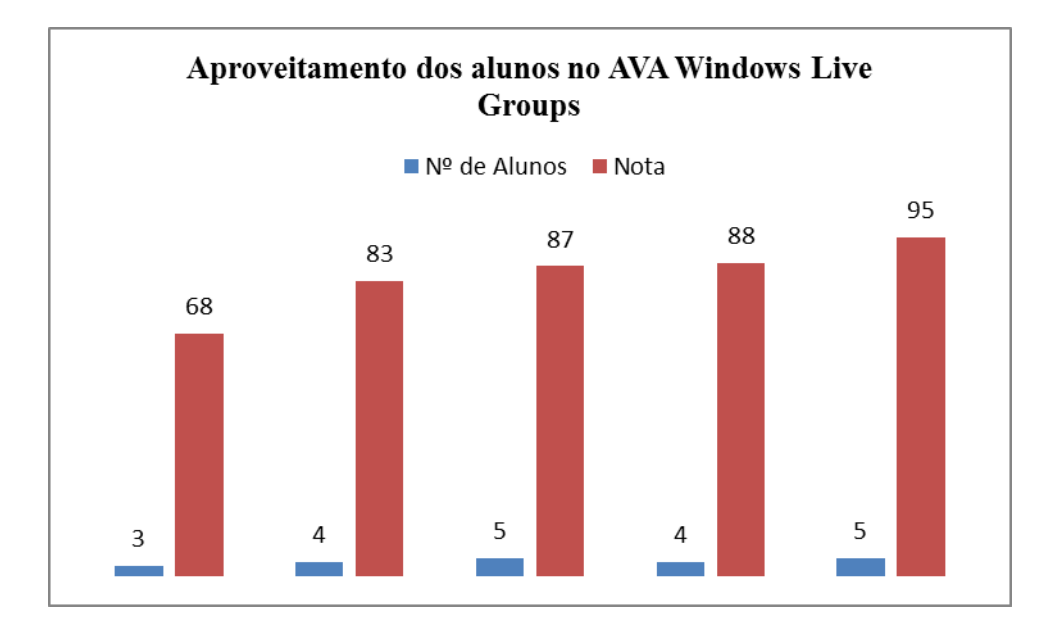

Fazendo uma análise mais criteriosa desta avaliação, podemos observar que alunos apresentaram um ótimo desempenho nos estudos através do ambiente. A interação e a participação ativa deram origem a excelentes resultados para aqueles que se empenharam nas atividades. Já os alunos que obtiveram a menor nota, foram aqueles que menos participaram nos fóruns e interagiram com os colegas.

Procurando verificar o grau de satisfação e as dificuldades encontradas no desenrolar do projeto, aplicou-se um questionário junto aos alunos (Anexo 02).

Com respostas obtidas observa-se que a maioria dos alunos nunca havia estudado através de um ambiente virtual. Apenas três, dos 21 alunos da turma, já tinham experiência com estudos on-line.

Problemas com acesso ao ambiente só foram registrados por dois alunos que atribuíram as dificuldades a suas conexões com a internet. Já quanto à navegação dentro do ambiente todos os alunos comentaram que conseguiram navegar e encontrar com facilidade as orientações disponibilizadas.

Todos foram unânimes ao dizer que o uso do ambiente virtual agregou melhoras para o desenvolvimento da disciplina, pois,

> "através dele nós vamos à busca dos materiais para o nosso próprio aprendizado" "possibilita entender melhor o conteúdo" "a internet oferece muitos conteúdos que os livros não trazem" "aprendendo em casa a absorção dos conteúdos foi bem melhor" "há mais conteúdos para entender a matéria" "torna mais interessante o conteúdo em si e nos chama mais a atenção" "é uma forma bem divertida de se estudar"

Quando indagados sobre o fato de considerar interessante o uso desse tipo de ambiente por outras disciplinas os alunos reafirmaram a importância e a necessidade de outros professores utilizarem tal proposta tendo em vista que há "um aumento de interesse, a aprendizagem é estimulada, há um leque maior de opções e conteúdos que podem ser usados e é um jeito bom e diferente para se aprender".

Quanto à última questão, que trata da principal vantagem e principal desvantagem do uso do Windows Live Groups como ambiente virtual de estudo, foi apontado como principal desvantagem por quatro alunos, o fato de nem todos possuírem internet, o que ocasiona problemas na hora de acessar, necessitando um deslocamento até casa de amigos, *lan house* ou laboratório da escola. Um aluno chamou a atenção para as dúvidas que surgem e não são tiradas na hora. Referindo-se às vantagens os alunos apontaram,

> "a ajuda de colegas para solucionar questões que não sabemos" "aprender em casa com mais comodidade" "mais conteúdos e de formas diversificadas para estudar" "um ambiente bom de trabalhar pois não é complicado" "podemos estar em qualquer lugar interagindo com o professor e os colegas" "algo diferente e inovador de estudo" "é prático e desperta o interesse em estudar" "faz com que nós vamos à busca do conhecimento"

### **5 CONSIDERAÇÕES FINAIS**

O presente artigo apresentou o relato de uma investigação quanto ao uso do Windows Live Groups como Ambiente Virtual de Aprendizagem.

Pode-se dizer que essa investigação foi realizada com êxito e que, embora o Windows Live Groups não tenha sido criado, em sua essência, para fins educacionais; pode ser utilizado, sem hesitação, para tal fim. Possui uma interface simples e de fácil navegação,

agregando algumas das principais ferramentas existentes em Ambientes Virtuais de Aprendizagem tais como: espaço para discussões síncronas ou assíncronas (fórum, chat e-mail), biblioteca (skydrive) para postagem de materiais do curso e arquivos dos alunos e agenda, entre outros. Vale a pena ressaltar ainda a possibilidade de intervenção e correção de atividades, feitas em documentos do Office, dentro do próprio ambiente, que permite a edição dos mesmos.

Ao terminar esta etapa conclui-se que os objetivos propostos foram atingidos. O Windows Live Groups como ambiente virtual de aprendizagem permite estimular a aprendizagem colaborativa, incentiva à pesquisa e a autonomia dos alunos. Trabalhar com um ambiente virtual como apoio às aulas presenciais tornou mais interessante o conteúdo e agregou maiores conhecimentos à aprendizagem.

### **REFERÊNCIAS**

ALMEIDA, Maria Elizabeth Bianconcini de. **Educação à distância na internet: abordagens e contribuições dos ambientes digitais de aprendizagem**. Educação e Pesquisa. São Paulo. v. 29, n. 2, p. 327-340, jul/dez 2003. Disponível em: <http://www.scielo.br/pdf/ep/v29n2/a10v29n2.pdf>. Acesso em: 05 out. 2010.

ALMEIDA, Maria Elisabeth Bianconcinni de. VECCHIO, Rosangela Del. CERNY, Roseli Zen. KRÜGER, Susana Ester. **Estratégias para ensinar e aprender em ambientes virtuais**. Disponível em: <http://www.cinted.ufrgs.br/ciclo10/artigos/3eMaria.pdf>. Acesso em: 16 jan. 2011.

GOUVÊA, Maria Teresa; MOTTA, Claudia L. R.; SANTORO, Flávia M. **Estimulando a participação em um ambiente virtual de aprendizagem colaborativa**. Disponível em: < http://www.br-ie.org/pub/index.php/sbie/article/viewFile/494/480>. Acesso em: 07 out. 2010.

KENSKI, Vani Moreira. **Gestão e uso das mídias em projetos de educação à distância**. Disponível em: < http://revistas.pucsp.br/index.php/curriculum/article/viewFile/3099/2042>. Acesso em: 08 out. 2010.

LÉVY, P. **Cibercultura**. 2. ed. São Paulo: Editora 34, 2000. (Coleção Trans)

MORAES, M. Candida. Tecendo a rede, mas com que paradigma? In M. Candida Moraes (org.). **Educação à distância: fundamentos e práticas**. Campinas: Unicamp/NIED, 2002. Disponível em: < http://www.nied.unicamp.br/oea//pub/livro3/index.html>. Acesso em: 15 jan. 2011.

MORESCHI, Maria Regina Andrade. **O site - ambiente de aprendizagem**. Disponível em: <www.bomjesus.br/publicacoes/pdf/revista\_PEC/o\_site\_ambiente\_de\_aprendizagem.pdf >. Acesso em: 06 out. 2010.

PALLOFF, Rena e PRATT, Keith. **Construindo comunidades de aprendizagem no ciberespaço – estratégias eficientes para as salas de aula on-line**. Porto Alegre: Artmed, 2002.

PEREIRA, Alice Theresinha Cybis; SCHMITT; Valdenise; DIAS, Maria Regina Álvares C. **Ambientes virtuais de aprendizagem**. Disponível em: <http://www.livrariacultura.com.br/imagem/capitulo/2259532.pdf >. Acesso em: 06 out. 2010.

SILVA, Marco**. Educação online: teorias, práticas, legislação, formação corporativa**. São Paulo: Edições Loyola, 2003.

SMOLE, Katia Stocco; PESSOA, Neide; CÂNDIDO Patrícia. **Comunidade virtual: a criação de um curso on-line e a aprendizagem colaborativa**. Disponível em: <http://www.mathema.com.br/default.asp?url=http://www.mathema.com.br/reflexoes/comuni dade\_virtual.html>. Acesso em: 07 out. 2010.

TESTA, Maurício Gregianin. **Efetividade dos ambientes virtuais de aprendizagem na internet: a influência da autodisciplina e da necessidade de contato social do estudante - Projeto de tese de doutorado**. Disponível em: <http://www.ea.ufrgs.br/professores/hfreitas/files/orientacao/doutorado/projeto/pdf/07\_dout\_ projeto\_gregianin.pdf>. Acesso em: 22 out. 2010.

# **ANEXOS OU APÊNDICES**

#### Anexo 01 - Roteiro postado no Ambiente Virtual – Pasta 1ª Semana

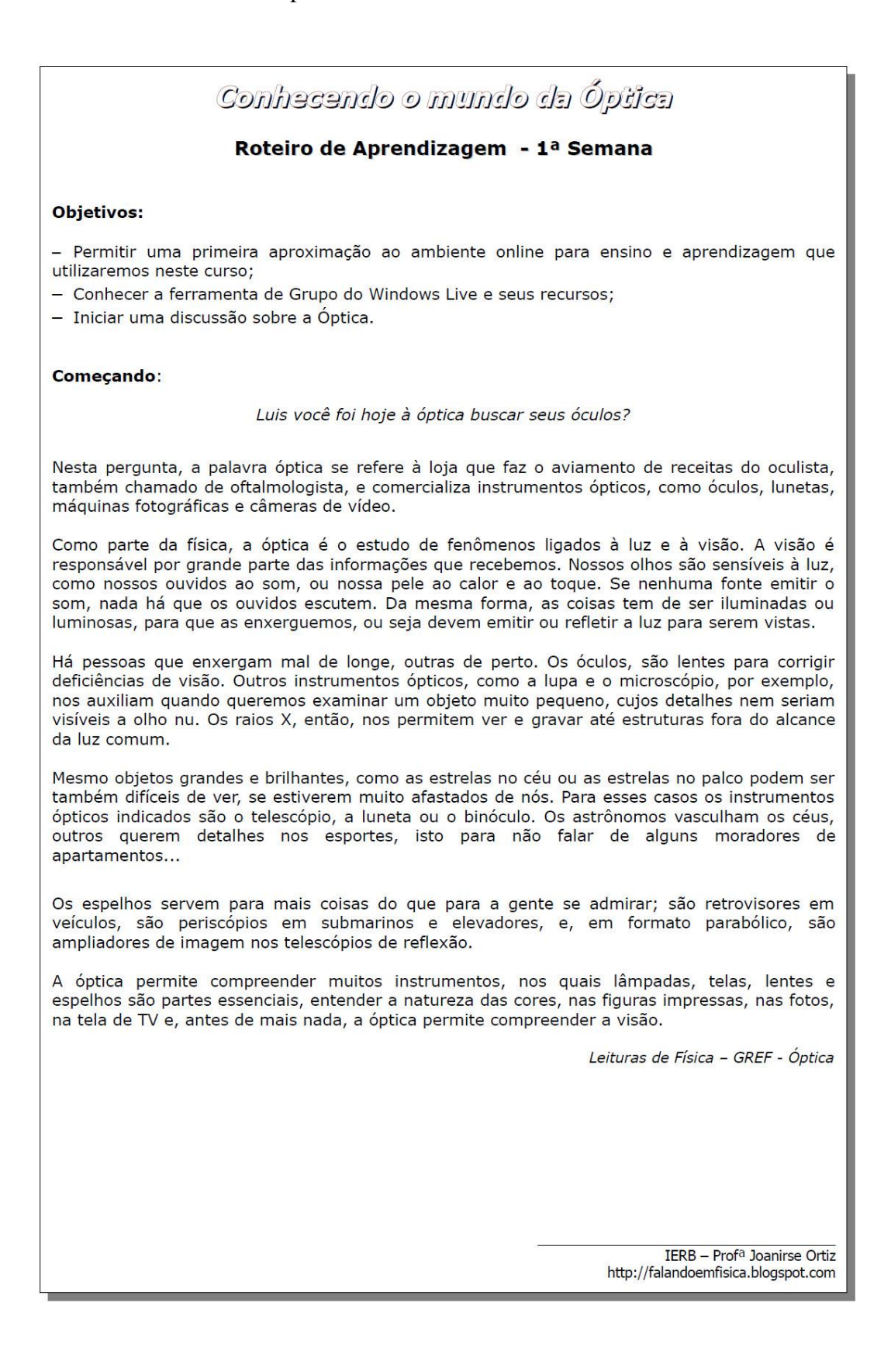

#### Atividade01: Sondagem sobre o assunto \*

Antes de iniciarmos nosso estudo propriamente dito, vamos refletir um pouco sobre o que iremos estudar. Para isso vá até o ambiente do curso, acesse SkyDrive - 1ª Semana e leia o arquivo Questões Iniciais.

Procure responder as questões usando os conhecimentos que você já possui sobre o assunto.

Elabore um arquivo de texto (Word) com suas respostas e poste-o em sua pasta no ambiente virtual (caminho: SkiDrive - Aluno - Pasta com seu nome).

Obs.: Salve o arquivo como: SeuNome\_1Semana

#### Atividade02: Discutindo as Questões Iniciais  $\star$

Após a realização da Atividade 01 vá até "Discussões - Discutindo as Questões Iniciais" e comente suas respostas. Discuta também as respostas dos colegas.

> IERB - Prof<sup>a</sup> Joanirse Ortiz http://falandoemfisica.blogspot.com

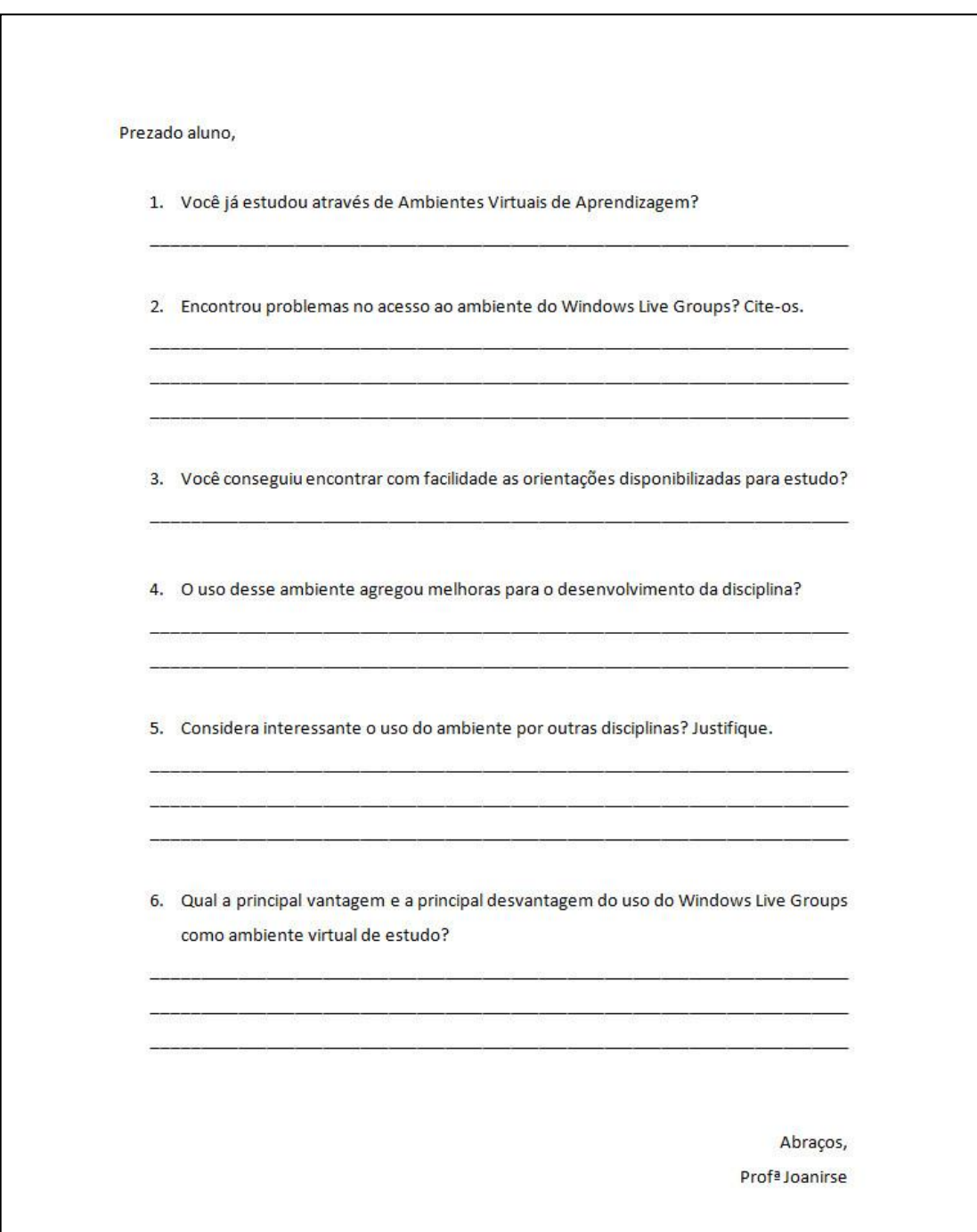

# Anexo 02 – Questionário aplicado para melhor aferição dos resultados